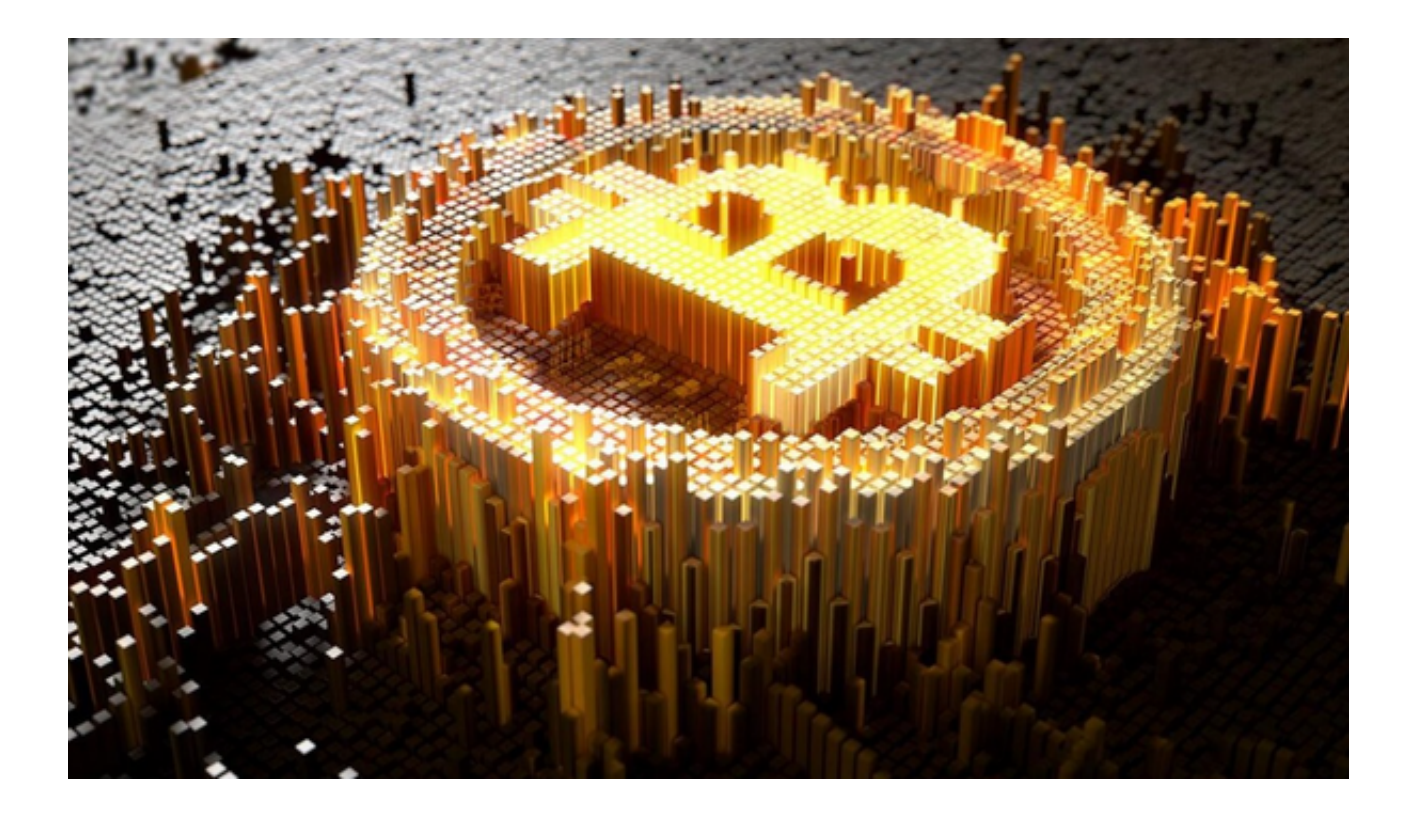

数字货币交易市场是一个充满机遇和挑战的市场,随着市场的不断发展,越来越 多的投资者开始关注数字货币的投资机会。

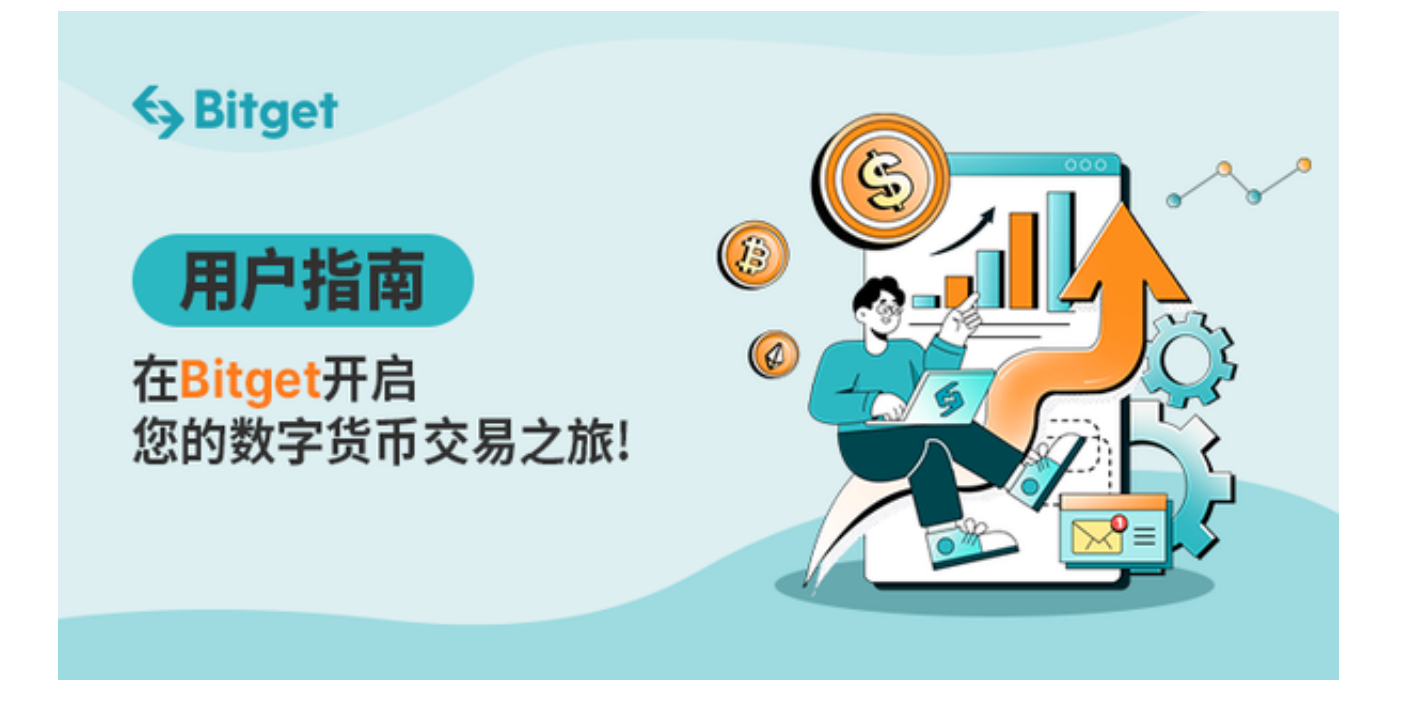

然而,与此同时,数字货币的安全问题也日益突出,黑客攻击、诈骗行为等安全 问题频发,给投资者带来了巨大的风险。因此,选择一个安全可靠的虚拟货币交易 平台进行数字货币交易显得尤为重要。

 在数字货币交易市场中的众多交易所中,Bitget交易所为保障用户的资金安全采取 了以下保障措施。

1、多因素认证保障账户安全: Bitget采用了多种多因素认证方式, 包括账户密码 、手机验证码、邮箱验证码等,以及一些其他的高级认证方式,例如两步验证、安 全提醒等。这种安全机制可以有效地防止黑客们通过简单的密码猜测等方式侵入用 户账户。

 2、审查带来更加严格的资金安全:Bitget交易平台通过多种手段保障用户的资金 安全,其中一项重要的手段是审核。目前,Bitget采用密保和实名认证等手段来确 保用户提现时的安全性,并且对于一些大额提现会进行人工审核,从而避免风险。

 Bitget一直致力于保障用户的数字资产安全和隐私权。如果您想进行数字货币交易 ,可以考虑使用安全的Bitget交易平台。当然,投资者也可以下载Bitget app随时随地的进行数字货币交易。

打开Bitget的官方网站,如尚未拥有帐号,可注册一个新帐号,单击下载图标,用 手机扫描出现的二维码,请点击本地下载,再按提示进行下载安装即可。或者点击 更多下载选择进入选择手机版本进行下载。

Andriod手机系统安装教程

请点击"Android"安装包,下载完成按照系统引导安装即可。

当您在安装或使用过程中遇到任何问题,请点击 "帮助" 联系客服。

iOS手机下载安装教程

 非中国内地(美国、中国香港等)Apple ID可以在App Store下载使用Bitget的App。

第一步:注册海外Apple ID

在浏览器中搜索Bitget官网,进入注册新Apple ID的页面。

填写相关信息:所选区域;邮箱地址应该是之前没有注册过的苹果账号,手机号 应该是有效且在用的,后面是用来接收验证码的。

 邮箱和短信会先后收到六位数字的验证码,根据提示输入验证码后注册海外Apple ID。

第二步:用海外Apple ID下载Bitget软件

进入AppStore,退出原账号,登录新注册的账号。因为是新ID,所以会出现提示 ,请点击查看并勾选同意进入下一页。

填写信息,然后进入下一页。

在App Store中搜索Bitget即可下载正版Bitget软件。